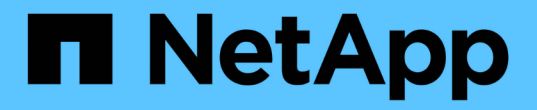

## 管理高可用度群組 StorageGRID 11.5

NetApp April 11, 2024

This PDF was generated from https://docs.netapp.com/zh-tw/storagegrid-115/admin/what-ha-groupis.html on April 11, 2024. Always check docs.netapp.com for the latest.

# 目錄

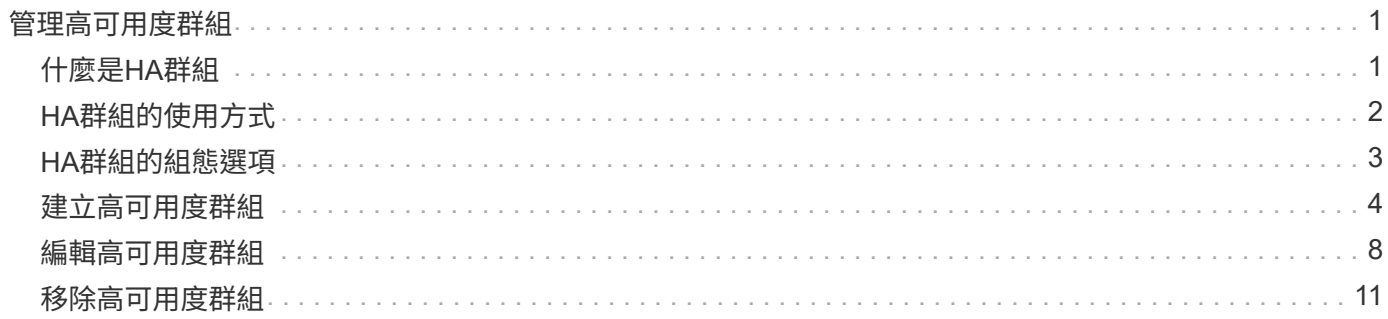

# <span id="page-2-0"></span>管理高可用度群組

高可用度(HA)群組可用於為S3和Swift用戶端提供高可用度的資料連線。HA群組也可用 來提供高可用度的網格管理程式和租戶管理程式連線。

- ["](#page-2-1)[什麼是](#page-2-1)[HA](#page-2-1)[群組](#page-2-1)["](#page-2-1)
- ["HA](#page-3-0)[群組的使用方式](#page-3-0)["](#page-3-0)
- ["HA](#page-4-0)[群組的組態選項](#page-4-0)["](#page-4-0)
- ["](#page-5-0)[建立高可用度群組](#page-5-0)["](#page-5-0)
- ["](#page-9-0)[編輯高可用度群組](#page-9-0)["](#page-9-0)
- ["](#page-12-0)[移除高可用度群組](#page-12-0)["](#page-12-0)

## <span id="page-2-1"></span>什麼是**HA**群組

高可用度群組使用虛擬IP位址(VIP)來提供對閘道節點或管理節點服務的主動備份存取。

HA群組由管理節點和閘道節點上的一或多個網路介面組成。建立HA群組時、請選取屬於Grid Network(eth0) 或Client Network(eth2)的網路介面。HA群組中的所有介面都必須位於相同的網路子網路內。

HA群組會維護一個或多個虛擬IP位址、這些位址會新增至群組的作用中介面。如果作用中介面無法使用、虛 擬IP位址會移至另一個介面。此容錯移轉程序通常只需幾秒鐘、而且速度足夠快、用戶端應用程式只會遇到些微 影響、而且可以仰賴正常的重試行為來繼續作業。

HA群組中的作用中介面會指定為主介面。所有其他介面均指定為備份。若要檢視這些指定名稱、請選取\*節 點\*>\*節點\_\*>\*總覽\*。

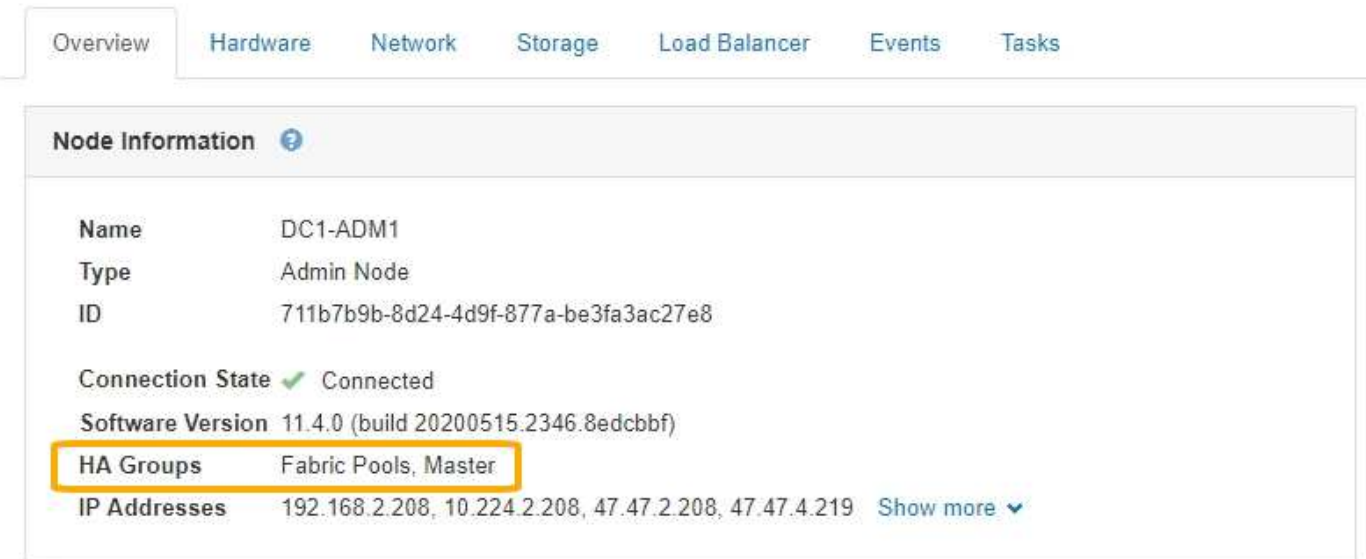

DC1-ADM1 (Admin Node)

建立HA群組時、您可以指定一個介面作為慣用的主介面。優先主介面為作用中介面、除非發生故障、導致VIP位 址重新指派至備份介面。當故障解決時、VIP位址會自動移回偏好的主控制器。

容錯移轉可因下列任一原因觸發:

- 介面設定所在的節點會停機。
- 介面設定所在的節點至少失去與所有其他節點的連線2分鐘
- 作用中介面關閉。
- 負載平衡器服務會停止。
- 高可用度服務停止。

 $\binom{1}{1}$ 

主控作用中介面的節點外部網路故障可能不會觸發容錯移轉。同樣地、容錯移轉也不會因為Grid Manager或租戶管理程式的CLB服務(已過時)或服務故障而觸發。

如果HA群組包含來自兩個以上節點的介面、則在容錯移轉期間、作用中介面可能會移至任何其他節點的介面。

## <span id="page-3-0"></span>**HA**群組的使用方式

您可能會因為幾個原因而想要使用高可用度(HA)群組。

- HA群組可提供高可用度的管理連線至Grid Manager或Tenant Manager。
- HA群組可為S3和Swift用戶端提供高可用度的資料連線。
- 僅包含一個介面的HA群組可讓您提供多個VIP位址、並明確設定IPv6位址。

只有當群組中包含的所有節點都提供相同的服務時、HA群組才能提供高可用度。建立HA群組時、請從提供所需 服務的節點類型新增介面。

- 管理節點:包括負載平衡器服務、並可存取Grid Manager或租戶管理程式。
- 閘道節點:包括負載平衡器服務和CLB服務(已過時)。

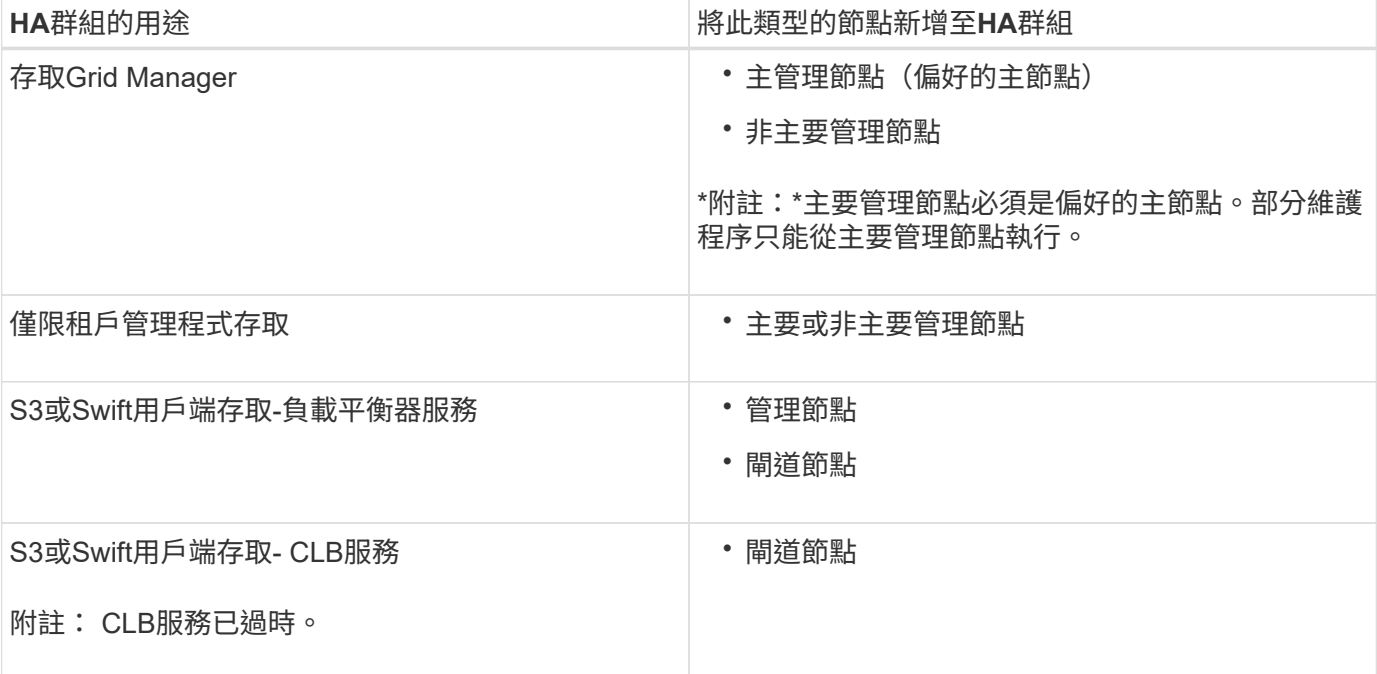

## 搭配**Grid Manager**或**Tenant Manager**使用**HA**群組的限制

Grid Manager或Tenant Manager的服務故障不會觸發HA群組內的容錯移轉。

如果您在容錯移轉發生時登入Grid Manager或租戶管理程式、系統將會登出、您必須再次登入才能繼續執行工 作。

部分維護程序無法在主要管理節點無法使用時執行。容錯移轉期間、您可以使用Grid Manager監 控StorageGRID 您的作業系統。

## **HA**群組搭配**CLB**服務的使用限制

CLB服務故障不會觸發HA群組內的容錯移轉。

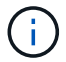

CLB服務已過時。

## <span id="page-4-0"></span>**HA**群組的組態選項

下圖提供不同的HA群組設定方式範例。每個選項都有優點和缺點。

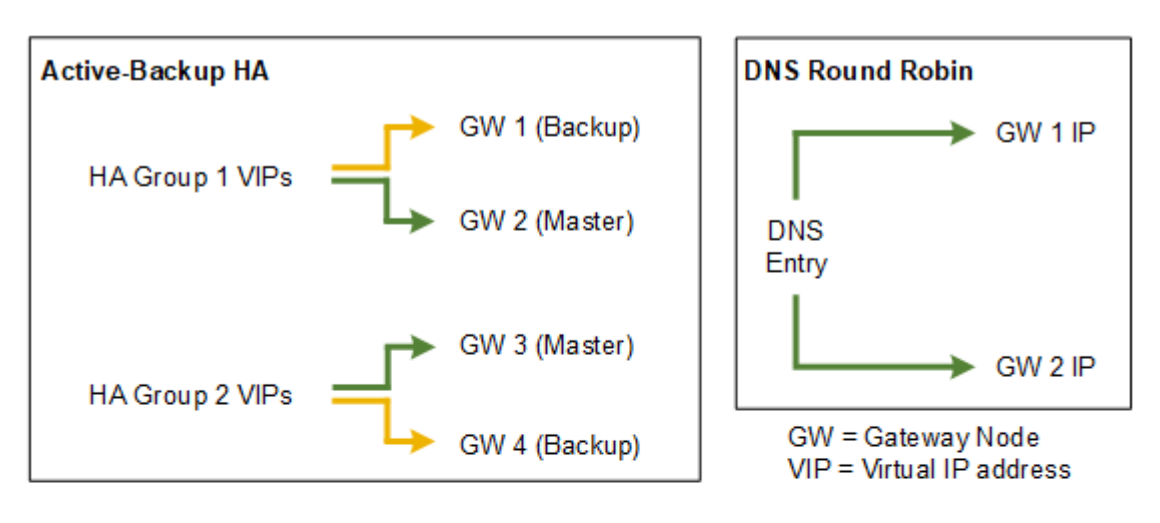

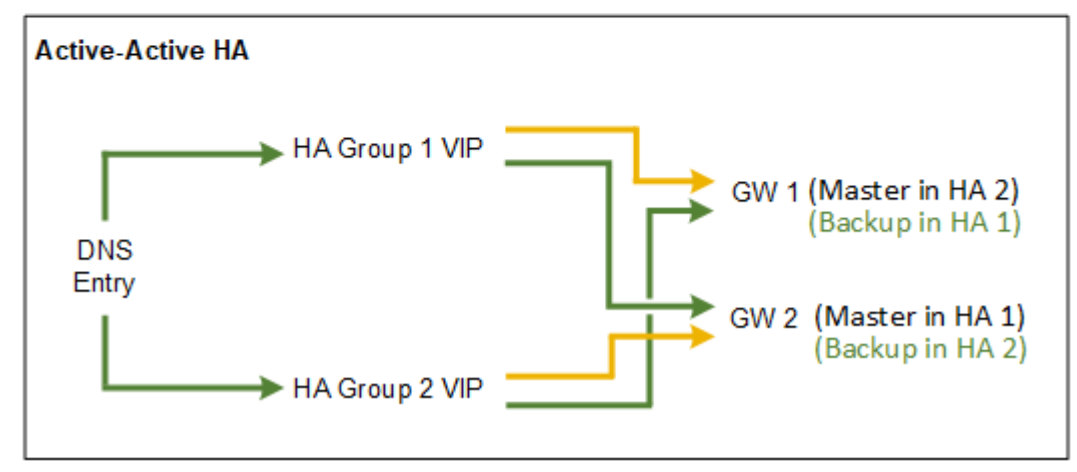

建立多個重疊的HA群組(如Active-Active HA範例所示)時、總處理量會隨節點數和HA群組數而擴充。有了三 個以上的節點和三個以上的HA群組、您也能繼續使用任何VIP進行作業、即使是在需要將節點離線的維護程序中 也一樣。

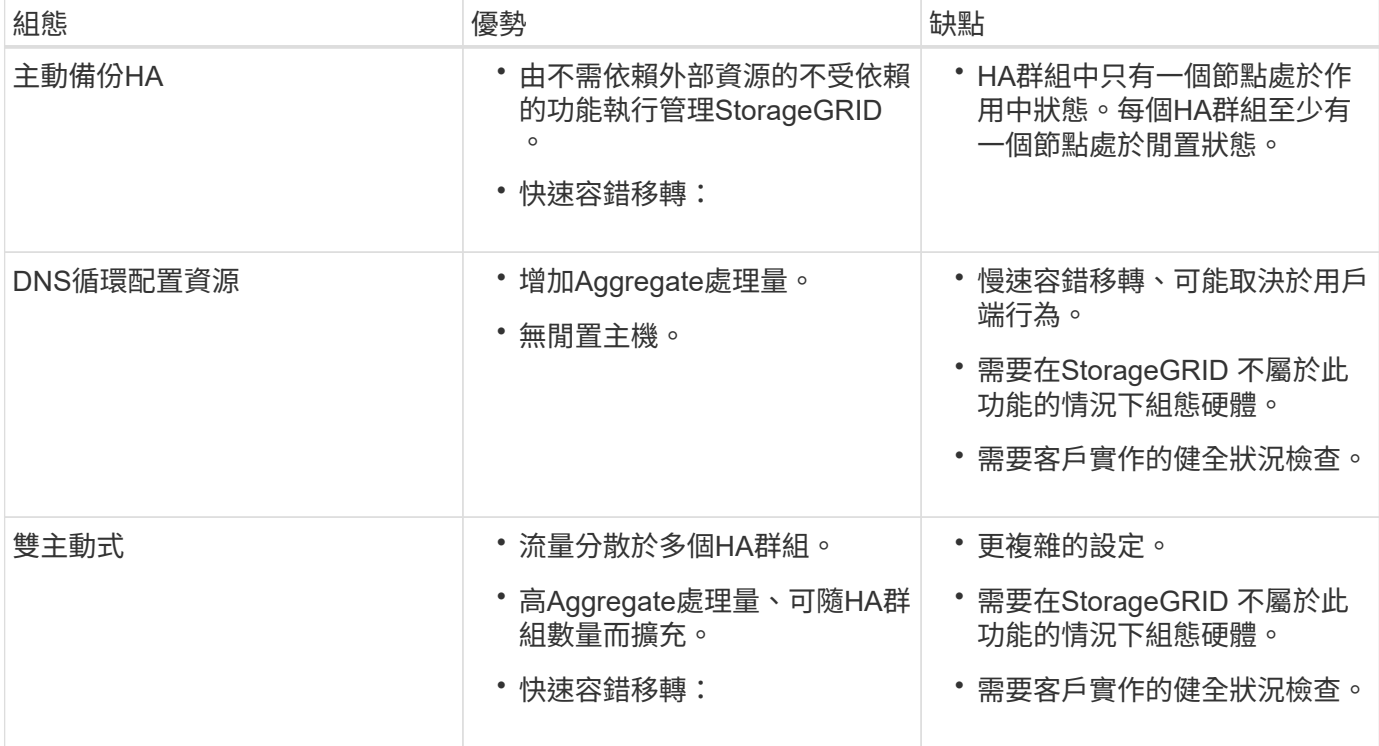

## <span id="page-5-0"></span>建立高可用度群組

您可以建立一或多個高可用度(HA)群組、以提供對管理節點或閘道節點上服務的高可用 度存取。

您需要的產品

- 您必須使用支援的瀏覽器登入Grid Manager。
- 您必須具有「根存取」權限。

#### 關於這項工作

介面必須符合下列條件、才能納入HA群組:

- 介面必須用於閘道節點或管理節點。
- 介面必須屬於Grid Network (eth0) 或Client Network (eth2) 。

• 介面必須設定固定或靜態IP位址、而非使用DHCP。

#### 步驟

1. 選擇\*組態\*>\*網路設定\*>\*高可用度群組\*。

此時會出現「高可用度群組」頁面。

#### **High Availability Groups**

High availability (HA) groups allow multiple nodes to participate in an active-backup group. HA groups maintain virtual IP addresses on the active node and switch to a backup node automatically if a node fails.

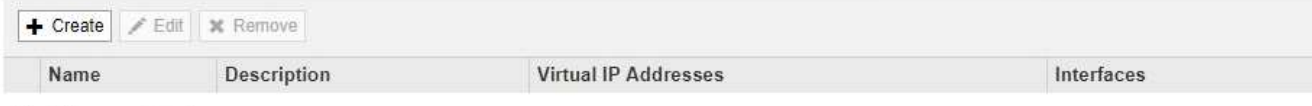

No HA groups found.

2. 按一下「 \* 建立 \* 」。

此時會出現Create High Availability Group(建立高可用度群組)對話方塊。

- 3. 輸入HA群組的名稱、並視需要提供說明。
- 4. 按一下「選取介面」。

此時會出現「新增介面至高可用度群組」對話方塊。下表列出合格的節點、介面和IPv4子網路。

Add Interfaces to High Availability Group

Select interfaces to include in the HA group. All interfaces must be in the same network subnet.

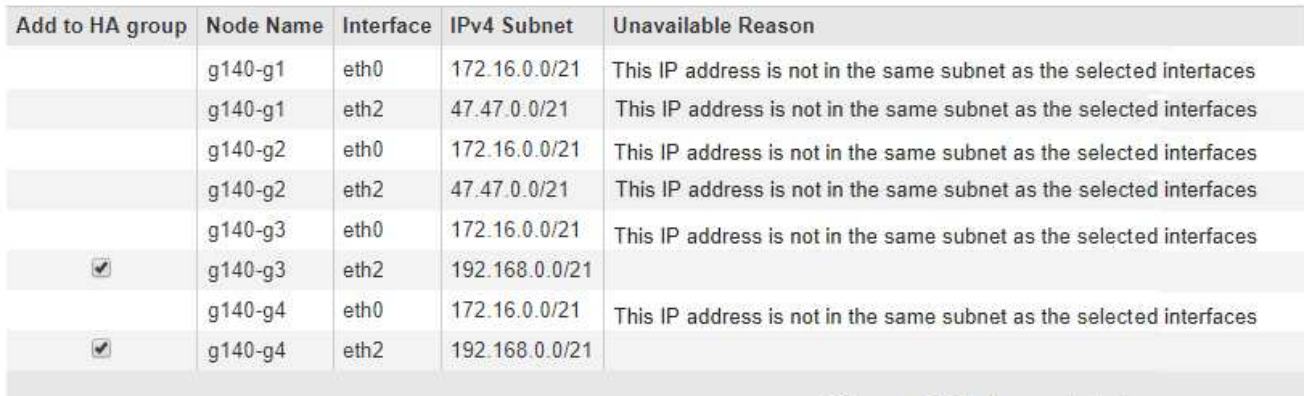

There are 2 interfaces selected.

Cancel Apply

如果介面的IP位址是由DHCP指派、則該介面不會出現在清單中。

5. 在「新增至**HA**群組」欄中、選取您要新增至HA群組之介面的核取方塊。

請注意下列選取介面的準則:

- 您必須選取至少一個介面。
- 。如果您選取多個介面、則所有介面都必須位於Grid Network(eth0)或Client Network(eth2)上。
- 所有介面都必須位於同一個子網路中、或位於具有通用前置碼的子網路中。

IP位址將限制在最小的子網路(前置碼最大的子網路)。

◦ 如果您在不同類型的節點上選取介面、並發生容錯移轉、則虛擬IP上只會提供所選節點的通用服務。

- 選取兩個以上的管理節點、以保護Grid Manager或租戶管理程式的HA。
- 選取兩個以上的管理節點、閘道節點或兩者、以保護負載平衡器服務的HA。
- 選取兩個以上的閘道節點、以提供CLB服務的HA保護。

#### CLB服務已過時。 Ť.

#### Add Interfaces to High Availability Group

Select interfaces to include in the HA group. All interfaces must be in the same network subnet.

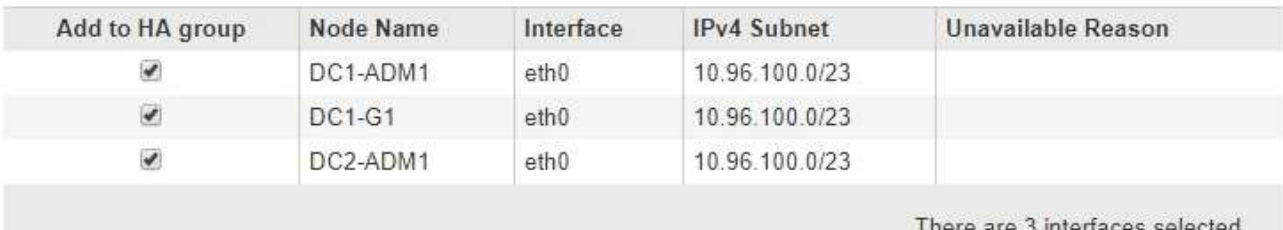

Attention: You have selected nodes of different types that run different services. If a failover occurs, only the services common to all node types will be available on the virtual IPs.

> Cancel Apply

### 6. 按一下「 \* 套用 \* 」。

您選取的介面會列在「建立高可用度群組」頁面的「介面」區段中。依預設、清單中的第一個介面會選取 為「慣用主介面」。

## **Create High Availability Group**

#### **High Availability Group**

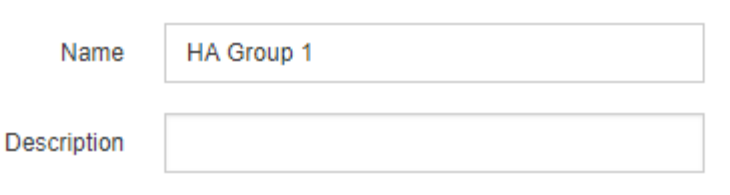

#### **Interfaces**

Select interfaces to include in the HA group. All interfaces must be in the same network subnet.

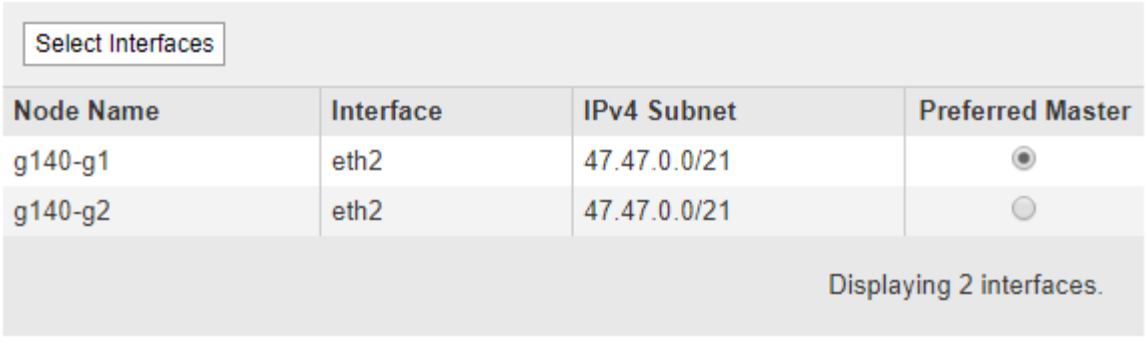

#### **Virtual IP Addresses**

Virtual IP Subnet: 47.47.0.0/21. All virtual IP addresses must be within this subnet. There must be at least 1 and no more than 10 virtual IP addresses.

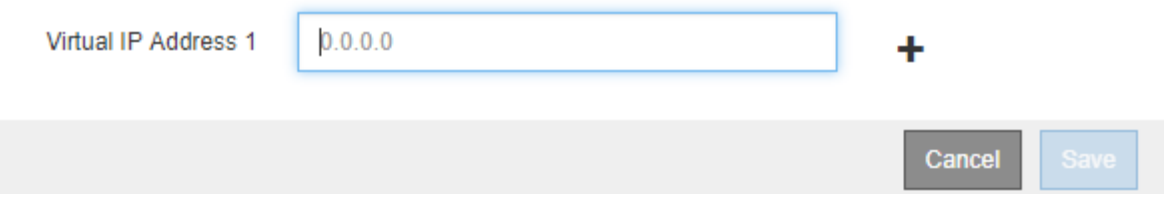

7. 如果您想讓其他介面成為慣用的Master、請在\*慣用Master\*欄中選取該介面。

優先主介面為作用中介面、除非發生故障、導致VIP位址重新指派至備份介面。

Ĥ.

如果HA群組可存取Grid Manager、則您必須在主要管理節點上選取一個介面、才能成為慣用 的Master。部分維護程序只能從主要管理節點執行。

8. 在頁面的「Virtual IP Addresses(虛擬IP位址)」區段中、輸入HA群組的一到十個虛擬IP位址。按一下加號 (+) 以新增多個IP位址。

您必須至少提供一個IPV4位址。您也可以指定其他的IPv6位址。

所有成員介面共用的IPV4子網路中必須有IPV4位址。

9. 按一下「 \* 儲存 \* 」。

HA群組隨即建立、您現在可以使用已設定的虛擬IP位址。

#### 相關資訊

["](https://docs.netapp.com/zh-tw/storagegrid-115/rhel/index.html)[安裝](https://docs.netapp.com/zh-tw/storagegrid-115/rhel/index.html)[Red Hat Enterprise Linux](https://docs.netapp.com/zh-tw/storagegrid-115/rhel/index.html)[或](https://docs.netapp.com/zh-tw/storagegrid-115/rhel/index.html)[CentOS"](https://docs.netapp.com/zh-tw/storagegrid-115/rhel/index.html)

["](https://docs.netapp.com/zh-tw/storagegrid-115/vmware/index.html)[安裝](https://docs.netapp.com/zh-tw/storagegrid-115/vmware/index.html)[VMware"](https://docs.netapp.com/zh-tw/storagegrid-115/vmware/index.html)

["](https://docs.netapp.com/zh-tw/storagegrid-115/ubuntu/index.html)[安裝](https://docs.netapp.com/zh-tw/storagegrid-115/ubuntu/index.html)[Ubuntu](https://docs.netapp.com/zh-tw/storagegrid-115/ubuntu/index.html)[或](https://docs.netapp.com/zh-tw/storagegrid-115/ubuntu/index.html)[DEBIAN"](https://docs.netapp.com/zh-tw/storagegrid-115/ubuntu/index.html)

["](https://docs.netapp.com/zh-tw/storagegrid-115/admin/managing-load-balancing.html)[管理負載平衡](https://docs.netapp.com/zh-tw/storagegrid-115/admin/managing-load-balancing.html)["](https://docs.netapp.com/zh-tw/storagegrid-115/admin/managing-load-balancing.html)

## <span id="page-9-0"></span>編輯高可用度群組

您可以編輯高可用度(HA)群組、以變更其名稱和說明、新增或移除介面、或新增或更新 虛擬IP位址。

您需要的產品

- 您必須使用支援的瀏覽器登入Grid Manager。
- 您必須具有「根存取」權限。

關於這項工作

編輯HA群組的原因包括:

- 新增介面至現有群組。介面IP位址必須與已指派給群組的其他介面位於相同的子網路內。
- 從HA群組移除介面。例如、如果在HA群組中使用Grid Network或Client Network的節點介面、則無法啟動站 台或節點取消委任程序。

#### 步驟

1. 選擇\*組態\*>\*網路設定\*>\*高可用度群組\*。

此時會出現「高可用度群組」頁面。

#### **High Availability Groups**

High availability (HA) groups allow multiple nodes to participate in an active-backup group. HA groups maintain virtual IP addresses on the active node and switch to a backup node automatically if a node fails.

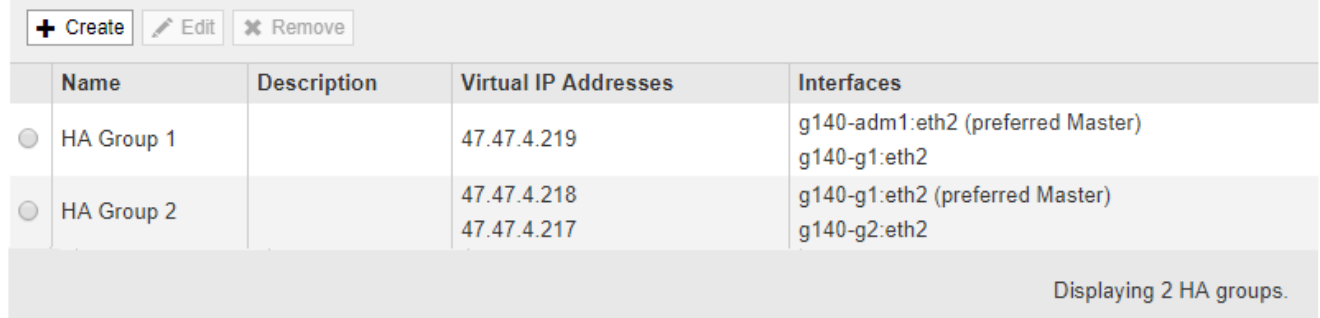

2. 選取您要編輯的HA群組、然後按一下\*編輯\*。

此時將出現Edit High Availability Group(編輯高可用度群組)對話方塊。

- 3. 或者、請更新群組的名稱或說明。
- 4. (可選)單擊\* Select Interface\* (選擇介面)以更改HA群組的介面。

此時會出現「新增介面至高可用度群組」對話方塊。

Add Interfaces to High Availability Group

Select interfaces to include in the HA group. All interfaces must be in the same network subnet.

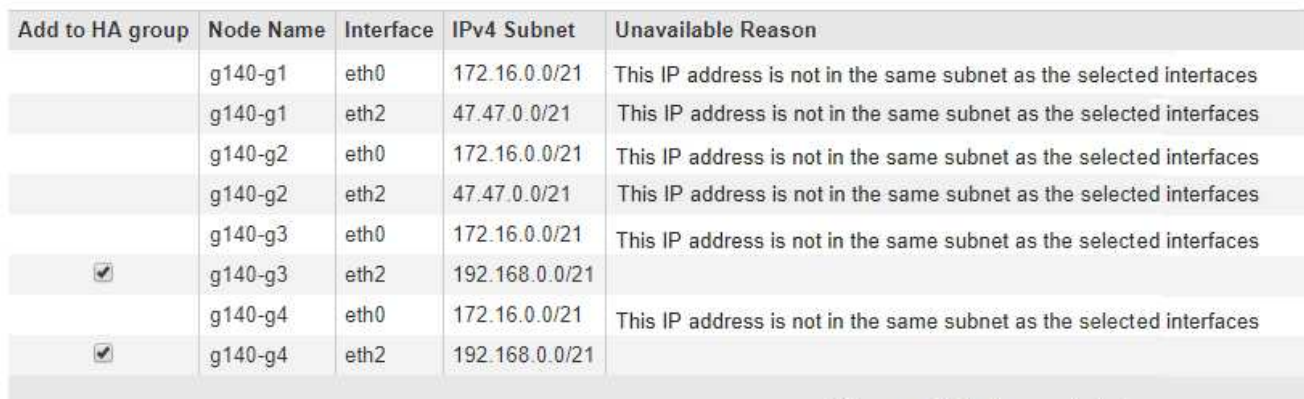

There are 2 interfaces selected.

Cancel Apply

如果介面的IP位址是由DHCP指派、則該介面不會出現在清單中。

5. 選取或取消選取核取方塊以新增或移除介面。

請注意下列選取介面的準則:

- 您必須選取至少一個介面。
- 如果您選取多個介面、則所有介面都必須位於Grid Network(eth0)或Client Network(eth2)上。
- 所有介面都必須位於同一個子網路中、或位於具有通用前置碼的子網路中。

IP位址將限制在最小的子網路(前置碼最大的子網路)。

- 如果您在不同類型的節點上選取介面、並發生容錯移轉、則虛擬IP上只會提供所選節點的通用服務。
	- 選取兩個以上的管理節點、以保護Grid Manager或租戶管理程式的HA。
	- 選取兩個以上的管理節點、閘道節點或兩者、以保護負載平衡器服務的HA。
	- 選取兩個以上的閘道節點、以提供CLB服務的HA保護。

CLB服務已過時。

6. 按一下「 \* 套用 \* 」。

您選取的介面會列在頁面的「介面」區段中。依預設、清單中的第一個介面會選取為「慣用主介面」。

### Edit High Availability Group 'HA Group - Admin Nodes'

#### **High Availability Group**

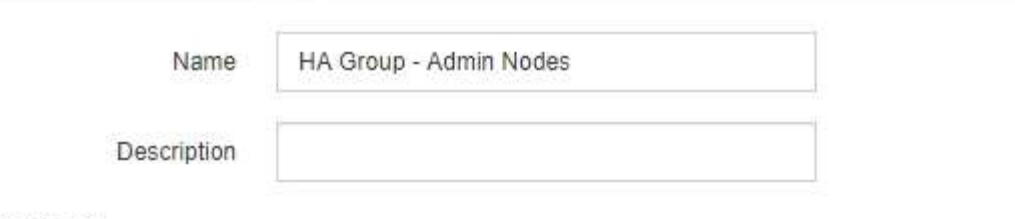

#### Interfaces

Select interfaces to include in the HA group. All interfaces must be in the same network subnet.

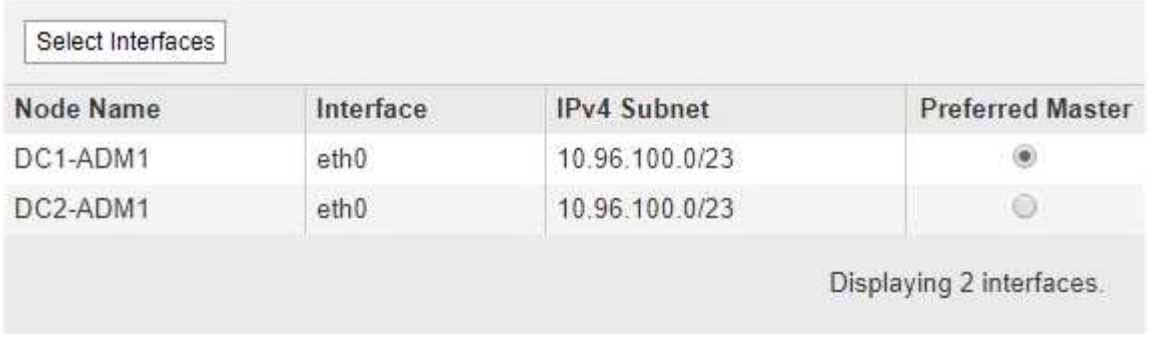

#### **Virtual IP Addresses**

Virtual IP Subnet: 10.96.100.0/23. All virtual IP addresses must be within this subnet. There must be at least 1 and no more than 10 virtual IP addresses.

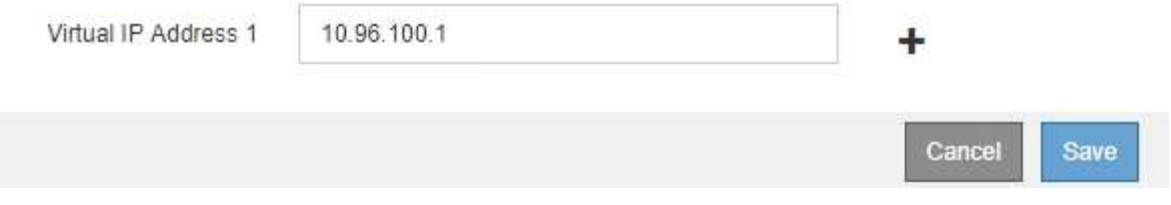

7. 如果您想讓其他介面成為慣用的Master、請在\*慣用Master\*欄中選取該介面。

優先主介面為作用中介面、除非發生故障、導致VIP位址重新指派至備份介面。

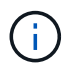

如果HA群組可存取Grid Manager、則您必須在主要管理節點上選取一個介面、才能成為慣用 的Master。部分維護程序只能從主要管理節點執行。

8. 或者、更新HA群組的虛擬IP位址。

您必須至少提供一個IPV4位址。您也可以指定其他的IPv6位址。

所有成員介面共用的IPV4子網路中必須有IPV4位址。

9. 按一下「 \* 儲存 \* 」。

HA群組已更新。

## <span id="page-12-0"></span>移除高可用度群組

### 您可以移除不再使用的高可用度(HA)群組。

您需要的產品

- 您必須使用支援的瀏覽器登入Grid Manager。
- 您必須具有「根存取」權限。

#### 完成這項工作

如果您移除HA群組、任何設定為使用群組其中一個虛擬IP位址的S3或Swift用戶端、將無法再連線StorageGRID 至Suse。若要避免用戶端中斷、您應該先更新所有受影響的S3或Swift用戶端應用程式、再移除HA群組。更新每 個用戶端以使用其他IP位址進行連線、例如、不同HA群組的虛擬IP位址、或是安裝期間或使用DHCP設定介面 的IP位址。

#### 步驟

1. 選擇\*組態\*>\*網路設定\*>\*高可用度群組\*。

此時會出現「高可用度群組」頁面。

#### **High Availability Groups**

High availability (HA) groups allow multiple nodes to participate in an active-backup group. HA groups maintain virtual IP addresses on the active node and switch to a backup node automatically if a node fails.

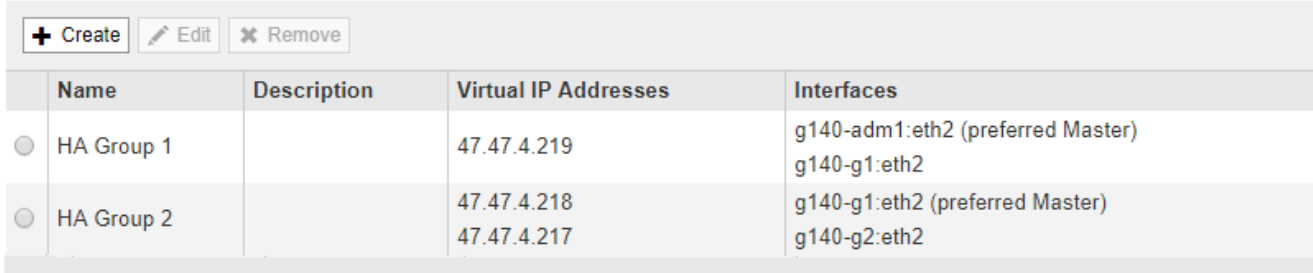

Displaying 2 HA groups.

#### 2. 選取您要移除的HA群組、然後按一下\*移除\*。

此時會出現「刪除高可用度群組」警告。

### A Warning

Delete High Availability Group

Are you sure you want to delete High Availability Group 'HA group 1'?

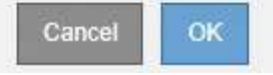

### 3. 按一下「確定」。

HA群組隨即移除。

#### 版權資訊

Copyright © 2024 NetApp, Inc. 版權所有。台灣印製。非經版權所有人事先書面同意,不得將本受版權保護文件 的任何部分以任何形式或任何方法(圖形、電子或機械)重製,包括影印、錄影、錄音或儲存至電子檢索系統 中。

由 NetApp 版權資料衍伸之軟體必須遵守下列授權和免責聲明:

此軟體以 NETAPP「原樣」提供,不含任何明示或暗示的擔保,包括但不限於有關適售性或特定目的適用性之 擔保,特此聲明。於任何情況下,就任何已造成或基於任何理論上責任之直接性、間接性、附隨性、特殊性、懲 罰性或衍生性損害(包括但不限於替代商品或服務之採購;使用、資料或利潤上的損失;或企業營運中斷),無 論是在使用此軟體時以任何方式所產生的契約、嚴格責任或侵權行為(包括疏忽或其他)等方面,NetApp 概不 負責,即使已被告知有前述損害存在之可能性亦然。

NetApp 保留隨時變更本文所述之任何產品的權利,恕不另行通知。NetApp 不承擔因使用本文所述之產品而產 生的責任或義務,除非明確經過 NetApp 書面同意。使用或購買此產品並不會在依據任何專利權、商標權或任何 其他 NetApp 智慧財產權的情況下轉讓授權。

本手冊所述之產品受到一項(含)以上的美國專利、國外專利或申請中專利所保障。

有限權利說明:政府機關的使用、複製或公開揭露須受 DFARS 252.227-7013(2014 年 2 月)和 FAR 52.227-19(2007 年 12 月)中的「技術資料權利 - 非商業項目」條款 (b)(3) 小段所述之限制。

此處所含屬於商業產品和 / 或商業服務(如 FAR 2.101 所定義)的資料均為 NetApp, Inc. 所有。根據本協議提 供的所有 NetApp 技術資料和電腦軟體皆屬於商業性質,並且完全由私人出資開發。 美國政府對於該資料具有 非專屬、非轉讓、非轉授權、全球性、有限且不可撤銷的使用權限,僅限於美國政府為傳輸此資料所訂合約所允 許之範圍,並基於履行該合約之目的方可使用。除非本文另有規定,否則未經 NetApp Inc. 事前書面許可,不得 逕行使用、揭露、重製、修改、履行或展示該資料。美國政府授予國防部之許可權利,僅適用於 DFARS 條款 252.227-7015(b)(2014 年 2 月)所述權利。

商標資訊

NETAPP、NETAPP 標誌及 <http://www.netapp.com/TM> 所列之標章均為 NetApp, Inc. 的商標。文中所涉及的所 有其他公司或產品名稱,均為其各自所有者的商標,不得侵犯。